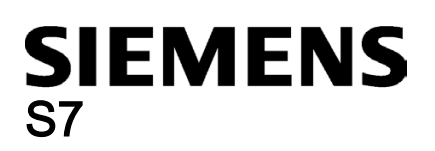

## STEP 7-Micro/WIN SMART 自述文件

# 操作系统和硬件要求

计算机和操作系统必须满足以下要求:

- Windows 7 (32 位或 64 位)或 Windows 10
- 空闲硬盘空间至少为 350 MB
- 最小屏幕分辨率为 1024 x 768 像素,小字体设置
- Microsoft Windows 支持的鼠标
- 以下电缆之一适用于与 S7-200 SMART 通信:
	- 连接网络接口卡的以太网电缆
	- 适用于串行通信的 USB/PPI 多主站电缆

#### 说明

#### 非兼容产品

不可与以下 Siemens 产品在相同计算机上安装和运行 STEP 7-Micro/WIN SMART

- 在线帮助
- 启动调试软件

### 说明

### 与 SIMATIC NET 的潜在冲突

如果计算机安装了 SIMATIC NET V6.2 或更早的版本,则安装 STEP 7-Micro/WIN SMART 时可能会收到以下错误: "SIMATIC NET 组件 sntieno.dll 出现致命错误"(Fatal error in SIMATIC NET Component sntieno.dll) "siem\_isotrans 协议安装失败,错误代码 hr=0x80070430"(Installation of protocol siem\_isotrans failed with error code hr=0x80070430)

如果收到此错误,请按以下步骤操作:

- 1. 完成安装,然后重启计算机。
- 2. 使用"添加/删除程序"(Add/Remove Programs) 卸载 STEP 7-Micro/WIN SMART,然后重启计算机。
- 3. 重新安装 STEP 7-Micro/WIN SMART。安装后,不会再收到此错误。

# 运行环境

为了能在 Windows 7 下安装和使用 STEP 7-Micro/WIN SMART, 必须以管理员权限登录。

使用 STEP 7-Micro/WIN SMART 时禁用休眠模式。当在线连接打开或 STEP 7-Micro/WIN SMART 正通过网络访问项目时, 进入休眠模式可导致以下错误:

- 在线连接意外终止
- 通过 PC 网络打开的项目中的数据丢失

为了避免这些错误,在 Windows 控制面板中将操作系统的节能选项设置为手动触发。这可确保定时器不会自动触发休眠。请 勿在通信任务执行期间手动触发休眠模式,原因如上所述。

西门子已在以下操作系统下测试 STEP 7-Micro/WIN SMART:

- Windows  $7(32 ①)$
- Windows  $7(64  $位$ )$
- Windows 10

### 说明

如果发现运行不稳定或无法解释的程序锁定,请检查计算机的 BIOS 设置,并确保禁用超线程。要解决其它问题,请重启计算 机并重新启动 STEP 7-Micro/WIN SMART。

### 安装

要安装 STEP 7-Micro/WIN SMART,请按以下步骤操作:

- 1. 以管理员权限登录。
- 2. 关闭所有应用程序,包括 Microsoft Office 工具栏。
- 3. 双击"Setup.exe"启动安装程序。
- 4. 按照显示的说明完成安装。

### 说明

可以在同一系统上运行下列产品:

- STEP 7-Micro/WIN
- STEP 7-Micro/WIN SMART
- PC Access
- S7-200 PC Access SMART

但是,由于组件共享原因,如果卸载任何一个版本,都必须重新安装要保留的版本。

## 增强密码安全性

STEP 7-Micro/WIN SMART V2.4 及更高版本提高了项目、POU 和数据块(数据页)密码的安全性。对于新项目,STEP 7- Micro/WIN SMART 会加密所有的项目、POU 和数据块密码以提高其安全性。对于以前的 STEP 7-Micro/WIN SMART 版本中 的项目,需要重新输入项目、POU 和数据块(数据页)密码才能激活已提高的安全性。

# STEP 7-Micro/WIN SMART 文档更新概述

西门子将不会通知您任何进一步的产品更新,建议您定期检查产品更新。

Siemens AG Division Digital Factory Postfach 48 48 90026 NÜRNBERG 德国

2 A5E35667456-AI, V2.5, 01/2020 A5E35667456-AI, V2.5, 01/2020 STEP 7-Micro/WIN SMART